## **Hinweise zur Vereinsmeldung**

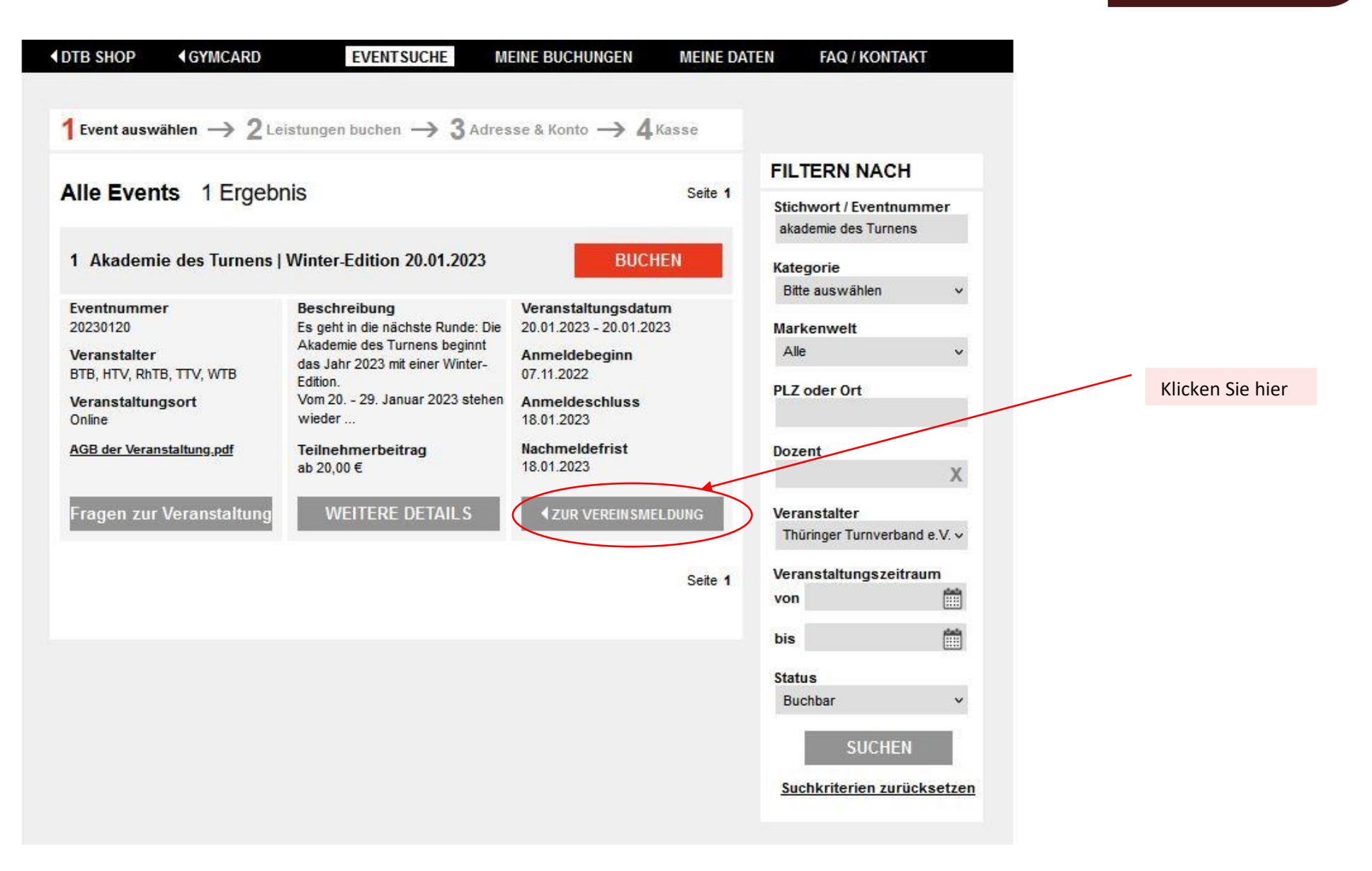

**AKADEMIE**<br>des Turnens

 $-$  Winter-Edition  $-$ 20. - 29. Januar 2023 | online

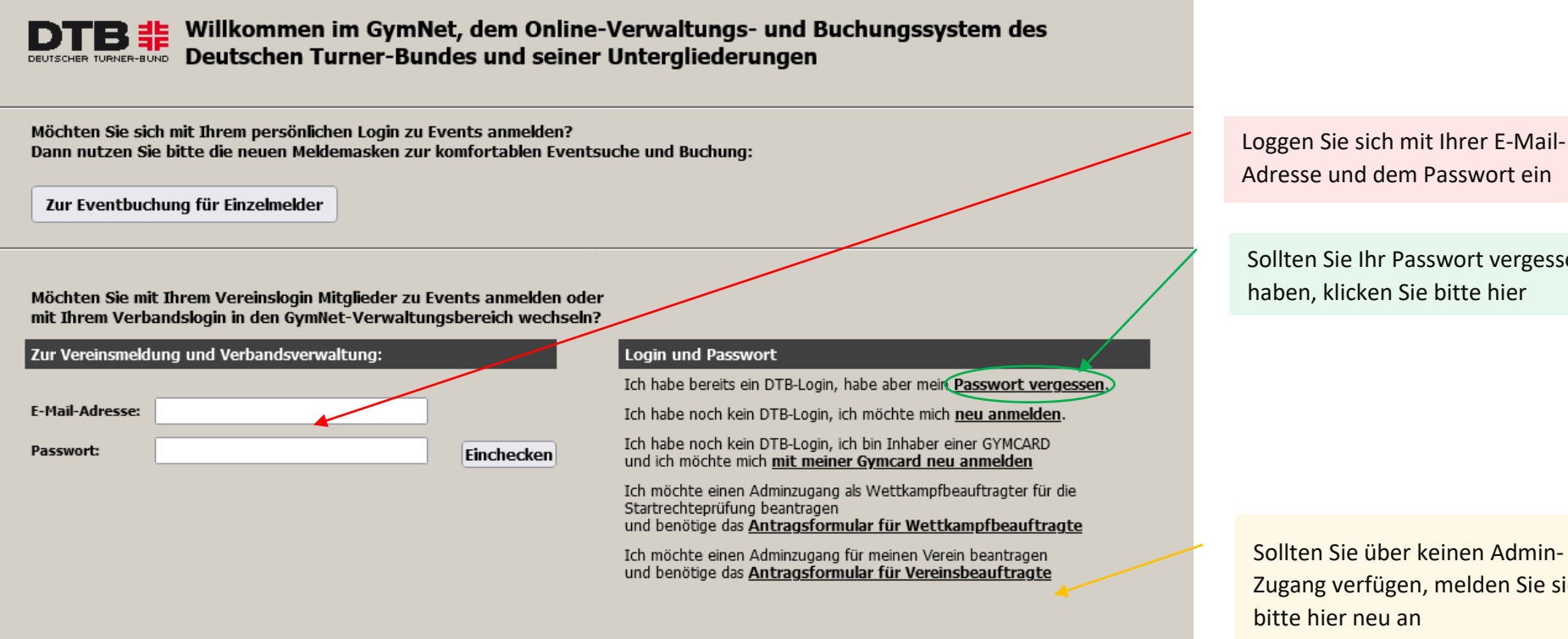

Adresse und dem Passwort ein

Sollten Sie Ihr Passwort vergessen haben, klicken Sie bitte hier

Sollten Sie über keinen Admin-Zugang verfügen, melden Sie sich bitte hier neu an

### GymNet-Datenschutzerklärung

Alle von Ihnen eingegebenen personen- und eventbezogenen Daten werden ausschließlich zur Ausübung satzungsgemäßer Aufgaben des Deutschen Turner-Bundes e.V. und seiner Untergliederungen dauerhaft gespeichert. Eine Weitergabe personenbezogener Daten an Dritte erfolgt grundsätzlich nicht, sofern keine gesetzliche Pflicht zur Weitergabe besteht, die Weitergabe der Strafverfolgung dient oder die betreffende Person ausdrücklich der Datenweitergabe zustimmt. Stellen Sie sicher, dass die Einwilligung zur Speicherung der von Ihnen einzugebenden Personendaten vorliegt.

#### Datenschutzerklärung

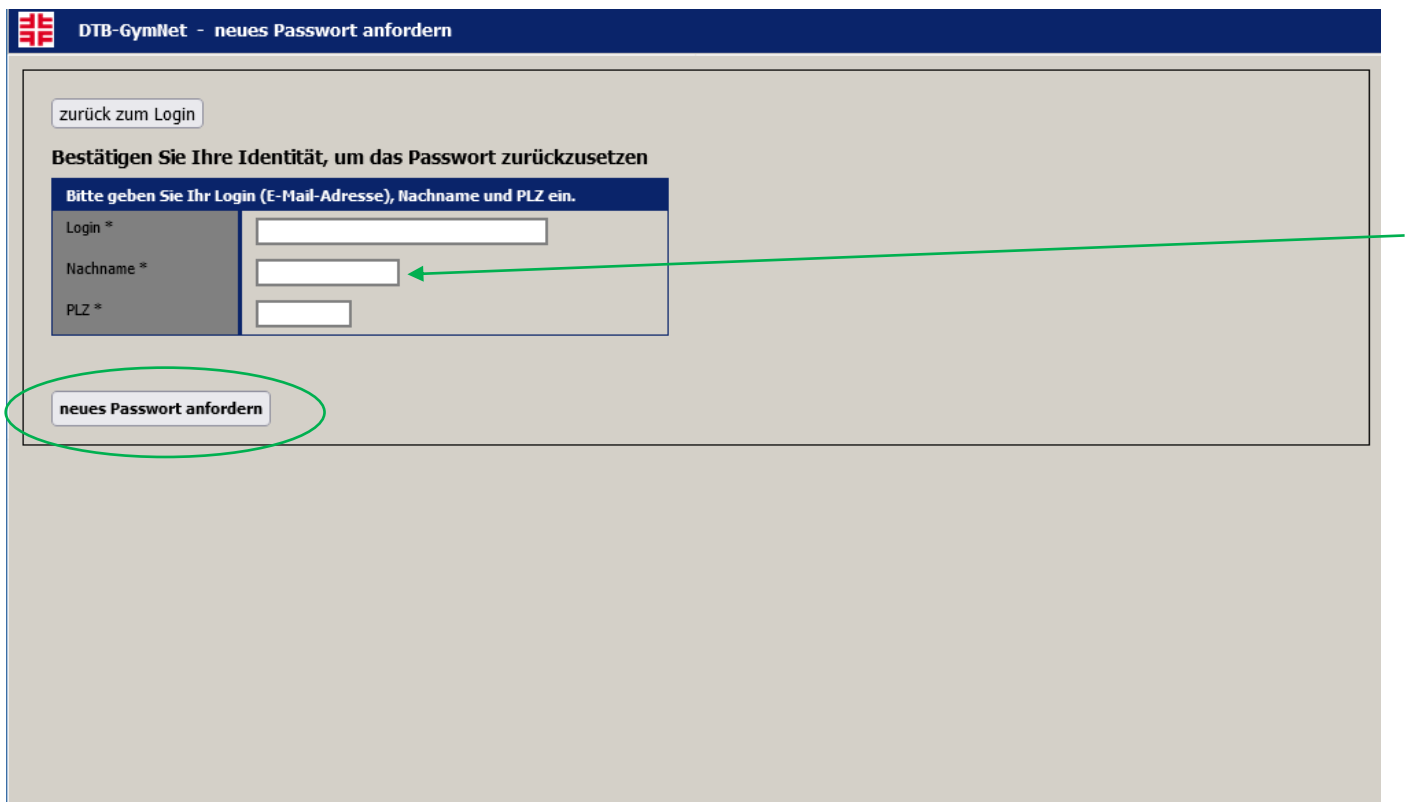

Bitte füllen Sie die Felder aus und fordern Sie ein neues Passwort an

#### **GymNet - Login** Ħ

DTB F GymNet - Login

## **Bereich Verwaltung und Vereinsmeldung:**

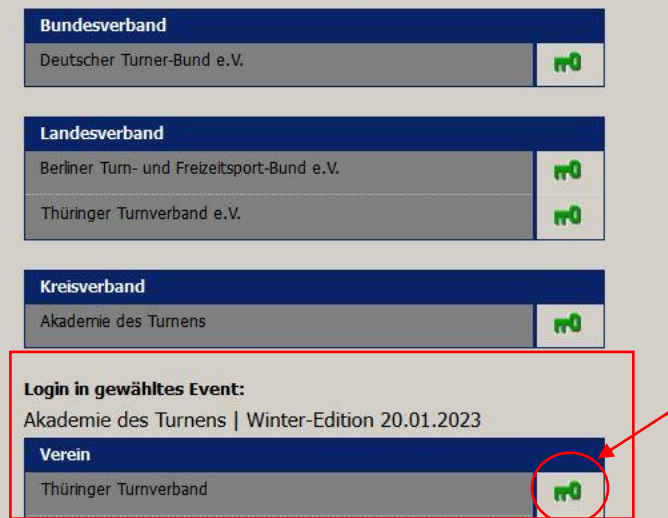

Bereich Persönliche Eventmeldung / Eigene Daten:

## Login in gewähltes Event:

Nico Preidel

Akademie des Turnens | Winter-Edition 20.01.2023

Persönlicher Bereich / Persönliche Eventmeldung / Eigene Daten

 $m<sup>2</sup>$ 

Loggen Sie sich bitte im Bereich "Vereinsmeldung" durch Klicken des Schlüssels ein

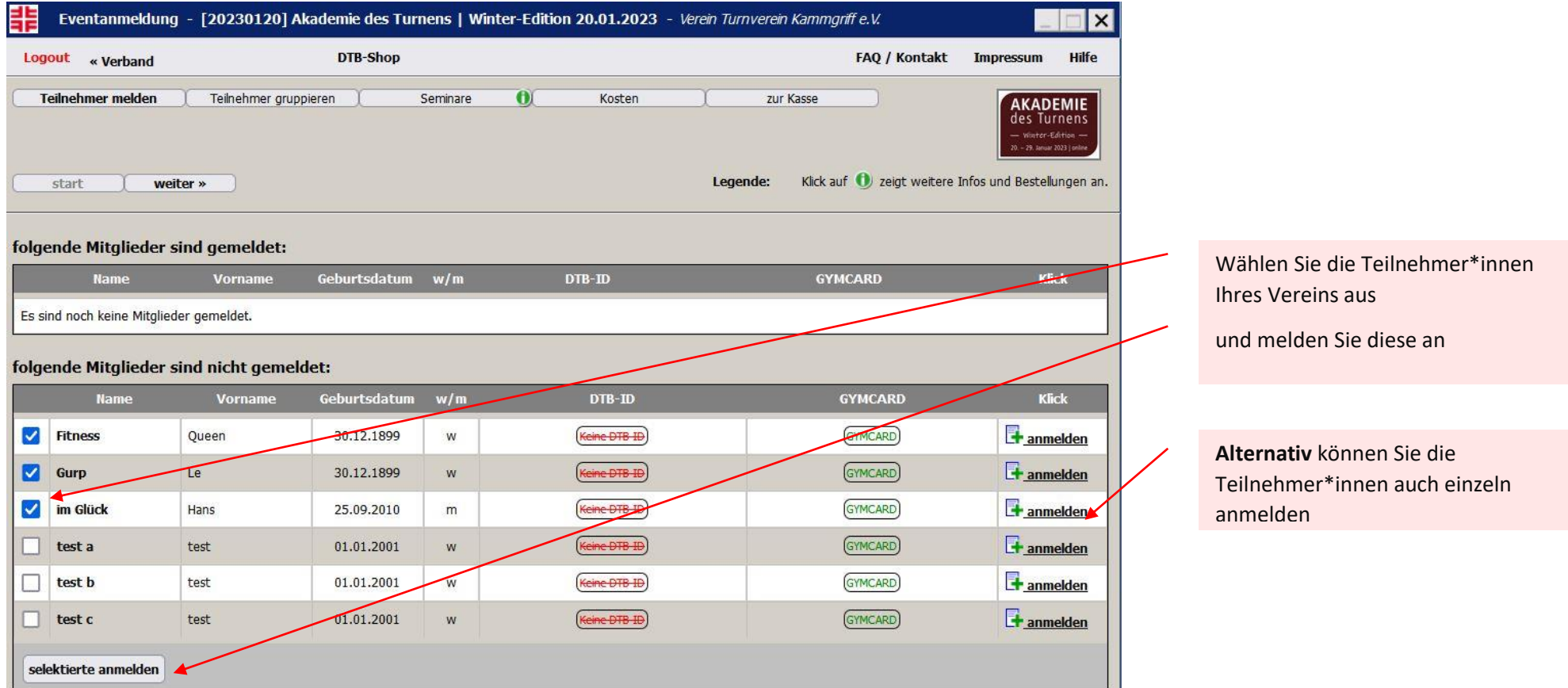

*Sollten Vereinsmitglieder noch nicht im Verein angelegt sein, beachten Sie bitte folgende Anleitung/Hinweise unter diesem* 

*LINK* 

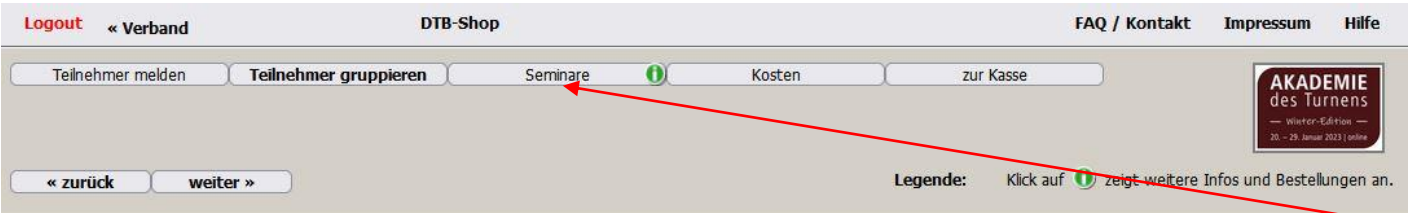

Im nächsten Schritt klicken Sie auf "**Seminare**"

folgende Teilnehmer sind zur Bearbeitung ausgewählt:

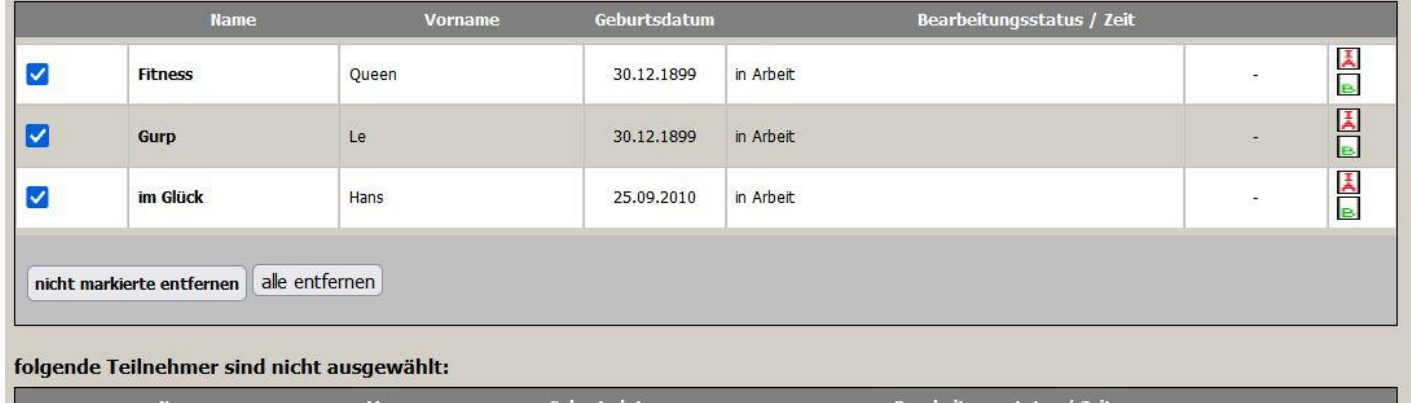

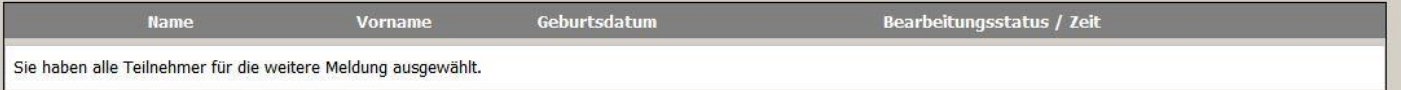

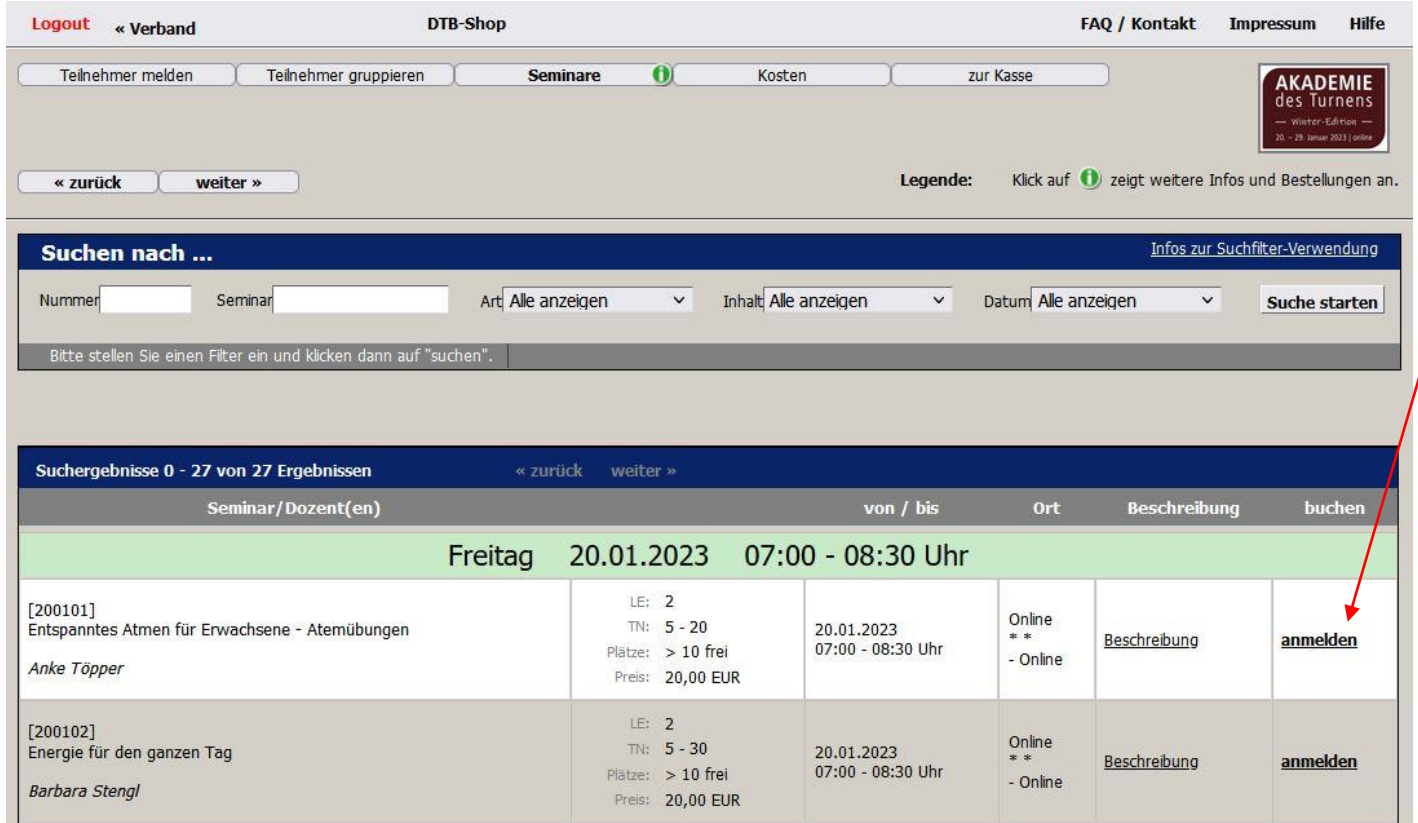

Wählen Sie den Workshop aus, zu dem Sie eine Person anmelden möchten und klicken Sie auf "**anmelden"**

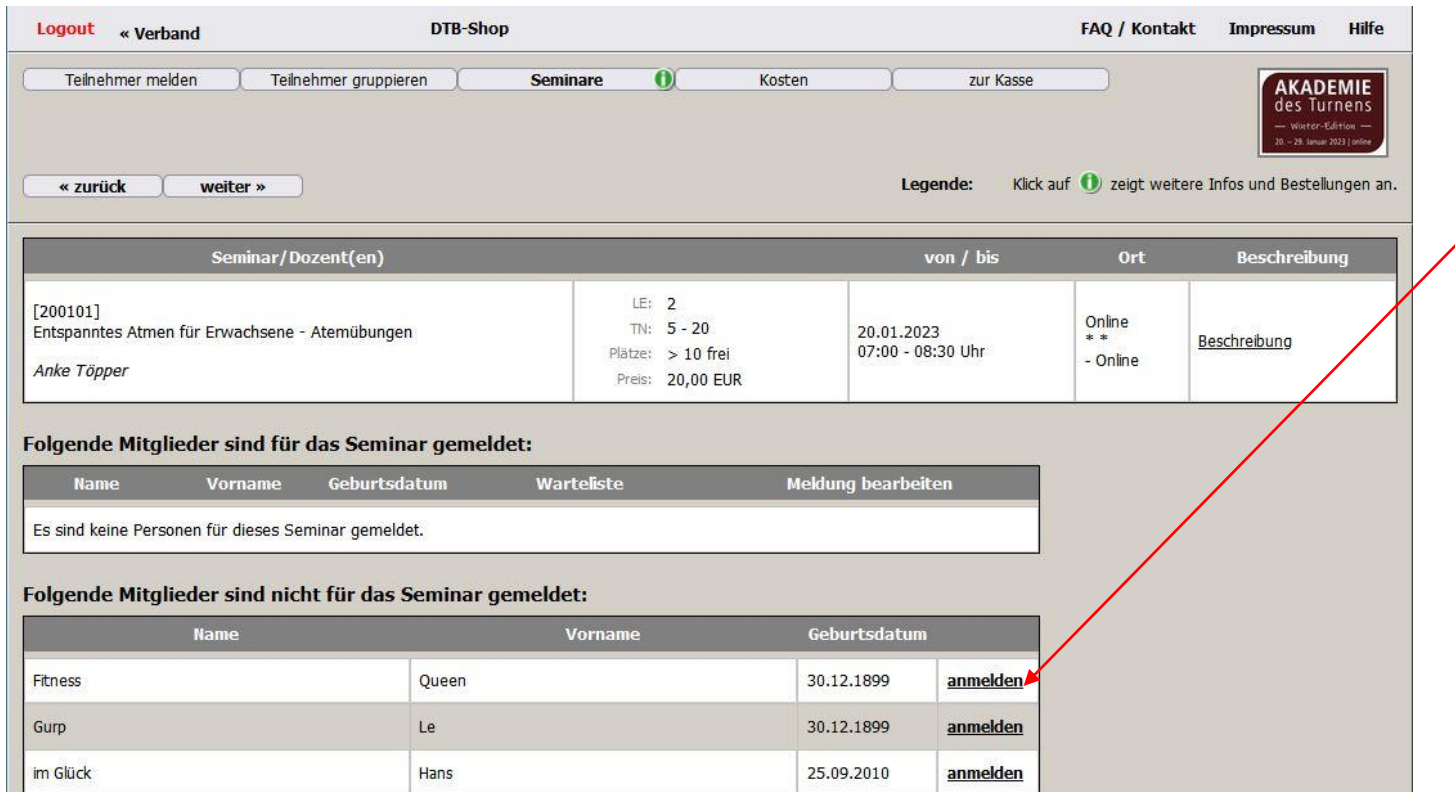

Hier haben Sie die Möglichkeit, mehrere Personen zu einem Workshop anzumelden

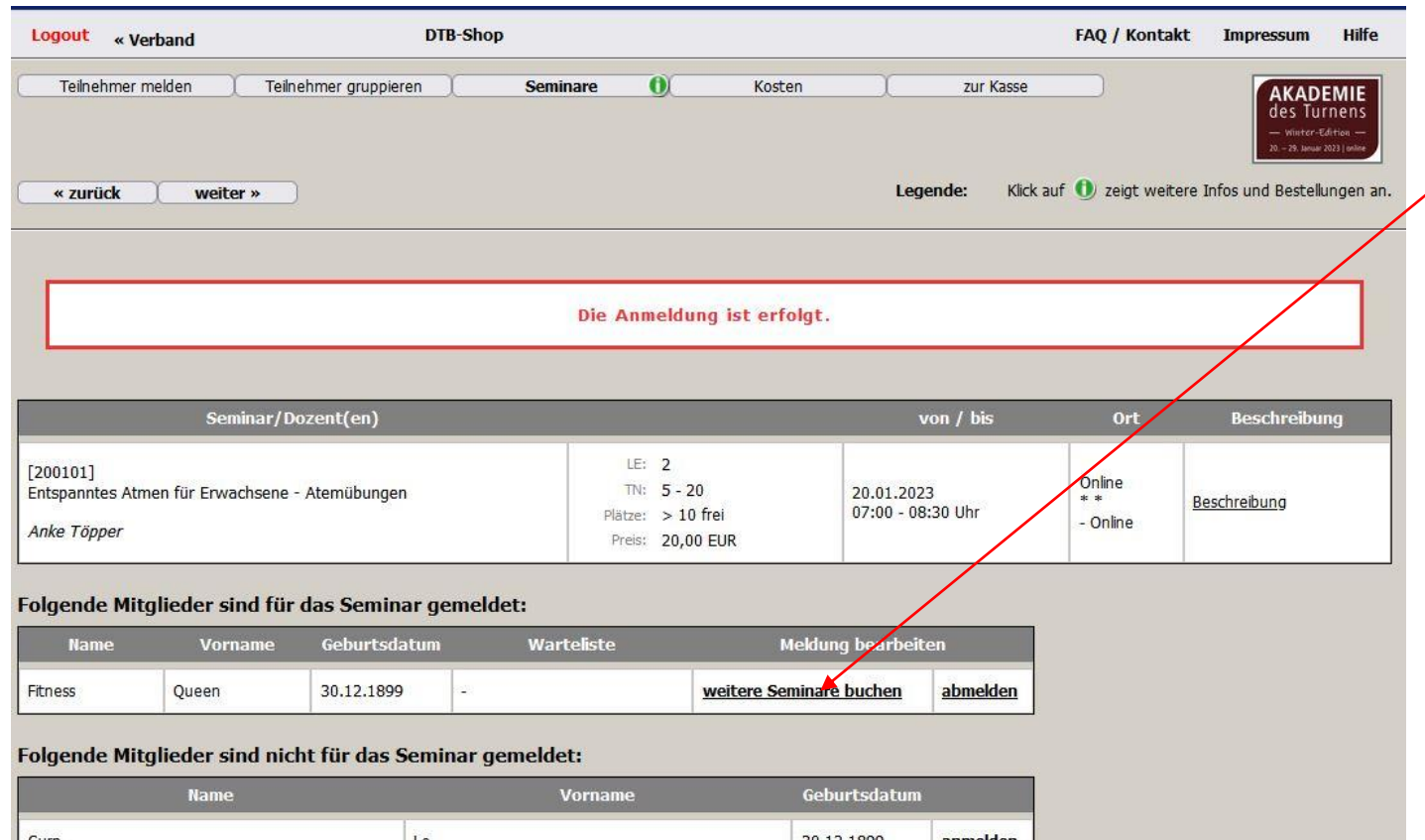

Ist die Person angemeldet, haben Sie hier die Möglichkeit, weitere Workshops für die Person an diesem Tag zu buchen

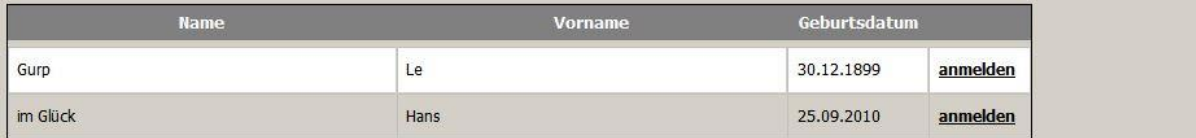

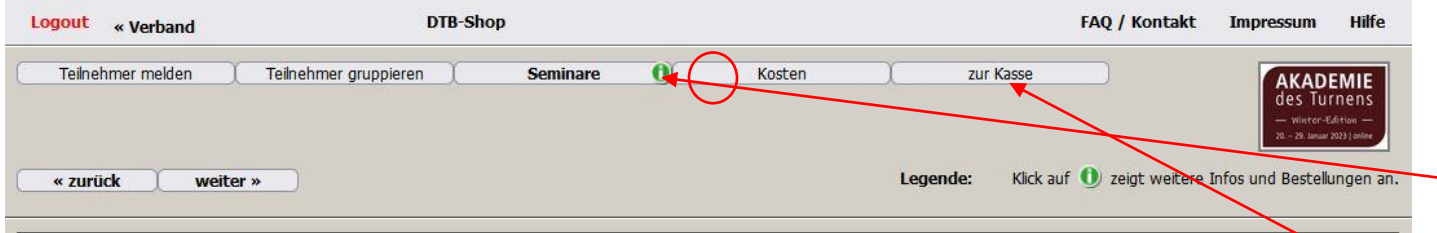

Sie haben die folgenden Seminare für Ihre Teilnehmer gebucht:

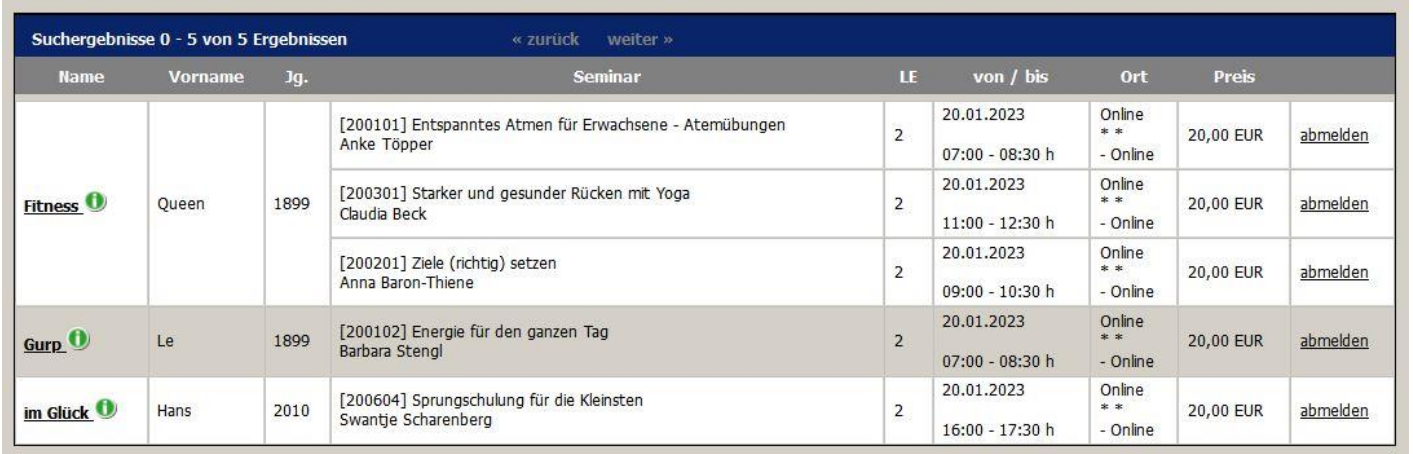

Ein Klick hier zeigt Ihnen die gebuchten Workshops für die Teilnehmer\*innen

Im nächsten Schritt klicken Sie auf "**zur Kasse"**

Klick auf (b) zeigt weitere Infos und Bestellungen an. Legende:

 $20. - 29.$  Januar 2023 | online

# Bitte wählen Sie ein Konto aus und erkennen - falls abgefragt - die AGB's an.<br>Bitte überprüfen Sie Ihre Angaben und schließen Sie Ihre Buchung ab mit einem Klick auf den Button "verbindlich buchen" unten<br>auf dieser Seite.

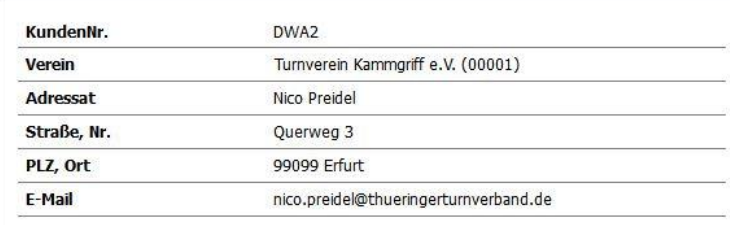

## **Gebuchte Leistungen**

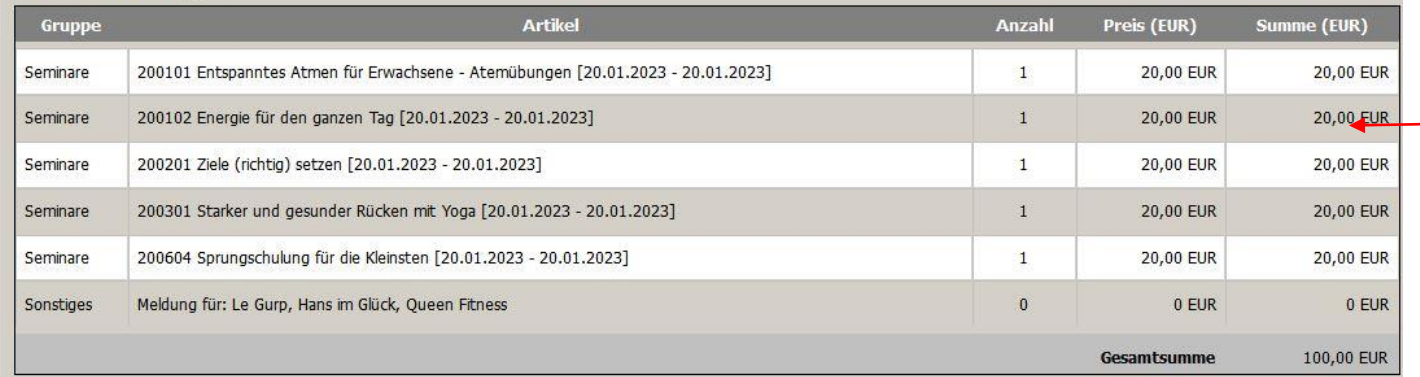

Hier ist eine Übersicht der von Ihnen gebuchten Workshops am jeweiligen Tag

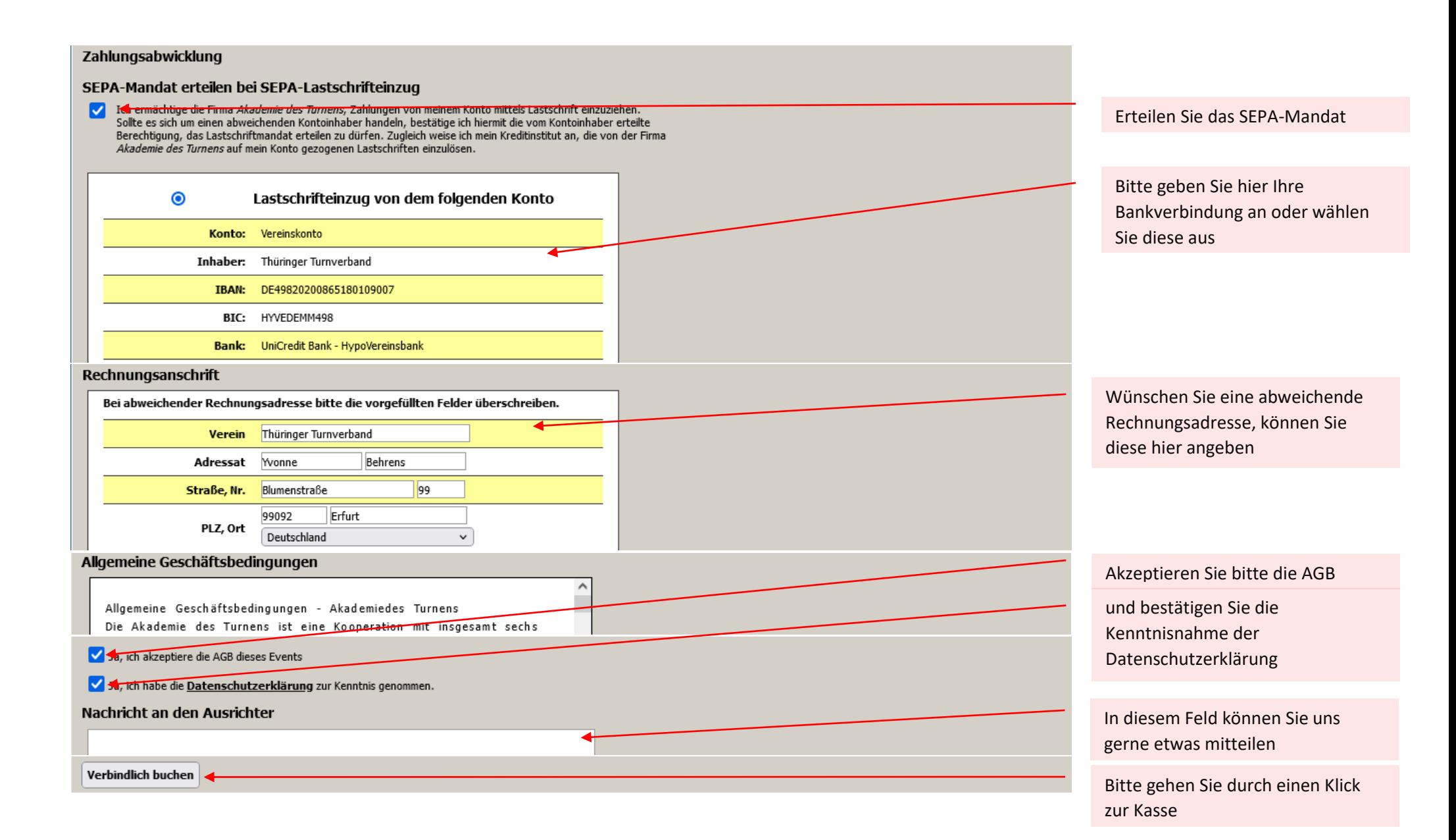